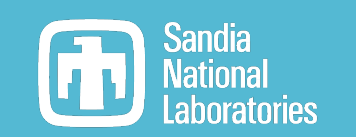

# Peak-Based Relative Efficiency analysis in **InterSpec**

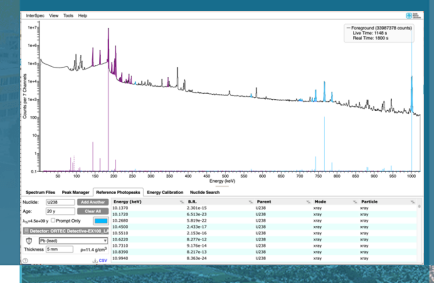

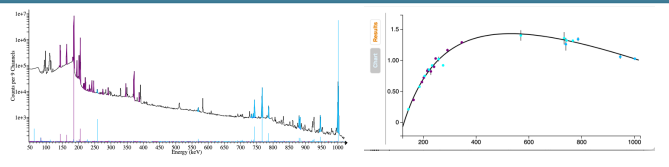

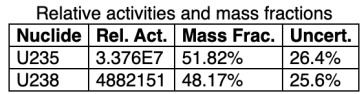

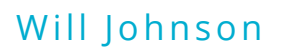

20220922

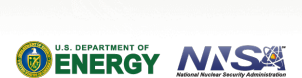

Sandia National Laboratories is a multimission laboratory managed and operated by National Technology & Engineering Solutions of Sandia, LLC, a wholly owned subsidiary of Honeywell International Inc., for the U.S. Department of Energy's National Nuclear Security Administration under contract DE-NA0003525.

**SAND2022-15323 TR**

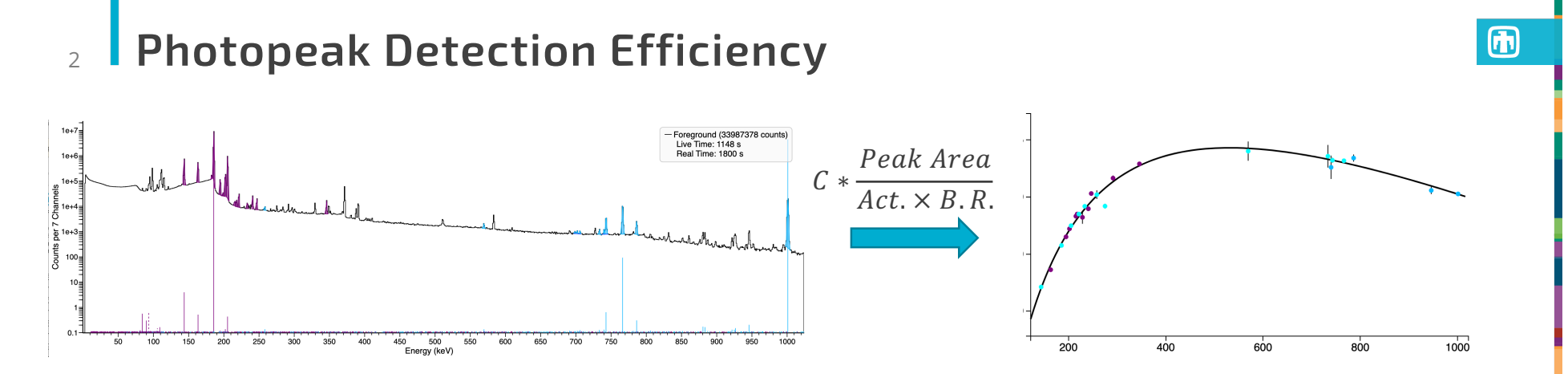

- The peak area divided by the branching ratio for that energy and the nuclides activity, gives an efficiency of detection, as a function of energy.
	- The effects of efficiency include: shielding, self-attenuation, detector efficiency, and distance
- Above the x-ray absorption edges (e.g., above 120 keV), we expect efficiency to be a smooth function of energy
	- The efficiency curve will be a product of the detector efficiency, attenuation from shielding and the air, and geometric effects – all of which are reasonably smooth functions (above x-rays)

#### *Relative* Efficiency Curve Fitting 3

- If we are willing to give-up knowing the absolute normalization of the efficiency curve, and we are okay just assuming a functional form for the shape of the curve:
	- We can then use the known branching ratio of gammas, and the detected peak areas to fit for the *relative activities* of nuclides present.
		- We also fit for the *relative efficiency* curve shape but we don't actually care about this, beyond checking data is consistent with it
		- Lets assume a relative efficiency curve of form:  $y(x) = C_0 + C_1 ln^1(x) + C_2 ln^2(x) + C_4 ln^3(x)$

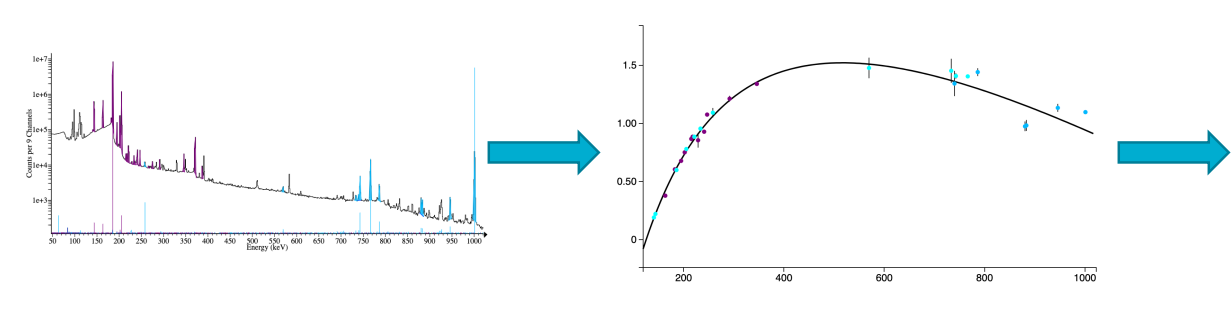

 $y(x) = 23.17 - 17.54 \times \ln(x) + 3.95 \times \ln^2(x) - 0.27 \times \ln^3(x)$ 

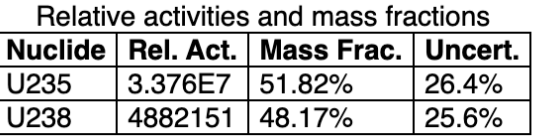

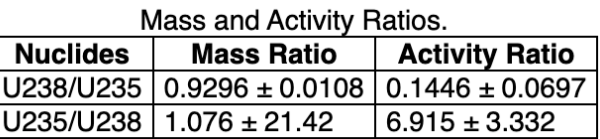

## 闹

#### Relative Efficiency Analysis 4

Does **not** require:

- **•** Detector efficiency knowledge
- **•** Source composition or geometry knowledge
- **•** Shielding/attenuation knowledge
- Detector to source distance knowledge

Does require:

- **Photopeaks at enough energies to sufficiently fit the relative efficiency curve**
- The source/shielding to be homogenous
	- § E.g., nuclides must be co-located, source object is of uniform material composition (but can be any shape), and shielding is consistent (no holes in shielding material, etc)
- You to identify peaks, and attribute sources to them

The analysis yields:

- Ratio of activities, which for uranium and plutonium gives you enrichment
- § Nuclide ages (when gamma spectra for a nuclide evolves with age, ex Pu241)

(示)

### Useful Resources 5

- *Relative Efficiency Curves Demystified*, by Mike Enghauser SNL
	- A great introduction to the topic, focusing on uranium enrichment determination
	- [https://www.osti.gov/servlets/purl/13](https://www.osti.gov/servlets/purl/1399186)99186
- FRMAC Gamma Spectroscopist Knowledge Guide, by Mike Enghauser SNL
	- See section 14. This entire document is a great guide for practical gamma spectroscopy
	- [https://www.osti.gov/biblio/17](https://www.osti.gov/biblio/1763003)63003
- *Application Guide to Gamma-Ray Isotopic Analysis Using the FRAM Software*, LANL
	- This document contains a thorough description of the Relative Efficiency analysis methodology, especially as its related to Uranium and Plutonium analysis.
	- [https://www.lanl.gov/orgs/n/n1/appnotes/LA-14018-](https://www.lanl.gov/orgs/n/n1/appnotes/LA-14018-M.pdf)M.pdf

## 闹

#### Relative Efficiency Analysis in InterSpec 6

Starting with v1.0.11, InterSpec contains two different tools for performing Relative Efficiency analysis

• "Isotopics from peaks": uses peaks you manually fit, and nuclide identifications you make, to fit for relative activities of the nuclides

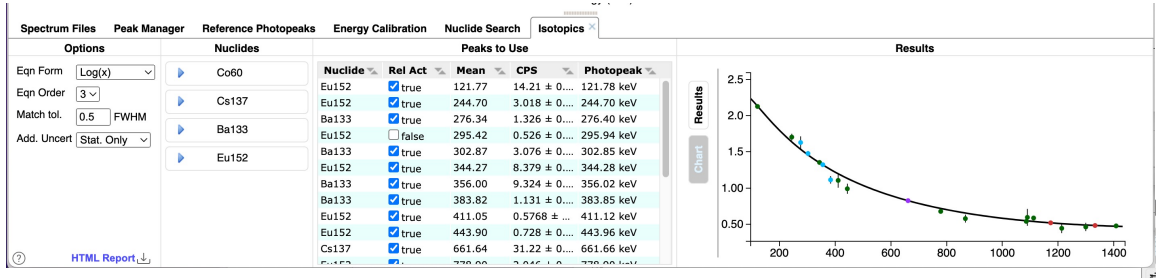

- "Isotopics by nuclides" (*still under development!*) You provide a list of nuclides, and energy ranges you want to use, and InterSpec fits the peaks and everything else
	- Use of this tool not covered in this presentation

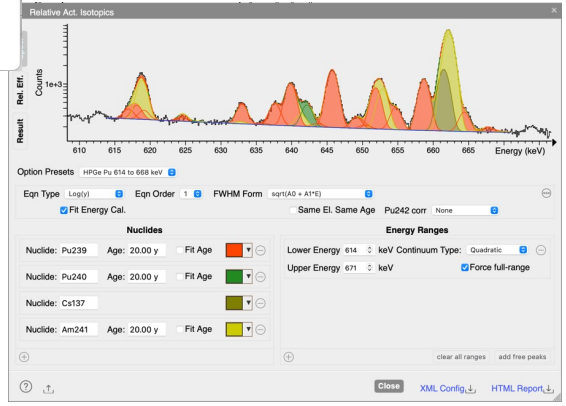

#### **I** Isotopics from Peaks Tool 7

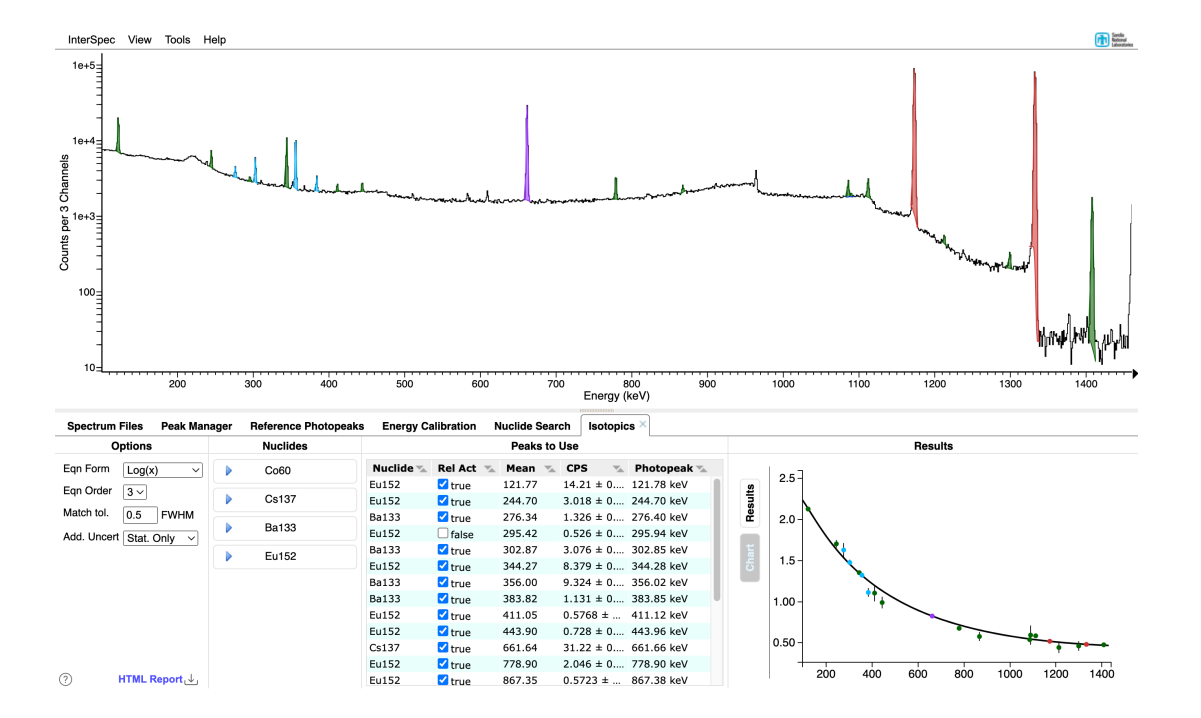

The "Isotopics from Peaks" is similar to the "Activity/Shielding Fit" tool, in that to use it, you must first fit for the peaks of interest in the spectrum, and associate nuclides with them

#### **Fitting peaks reminder** 8

When you fit a peak, you *usually* also want to associate a nuclide with that peak.

The easiest way to do that, is to show reference photopeak lines *before* fitting peaks

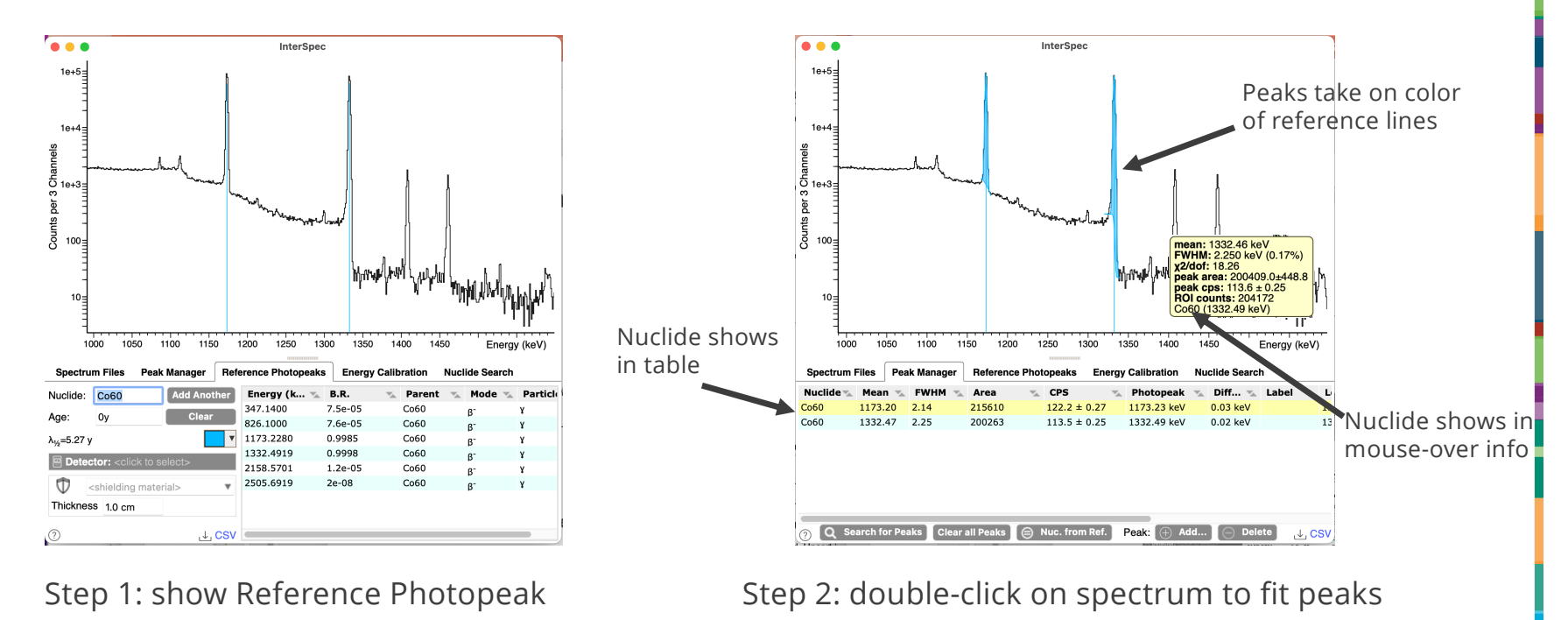

(you can also assign nuclides by editing the peak table, or by right-clicking on the peak)

而

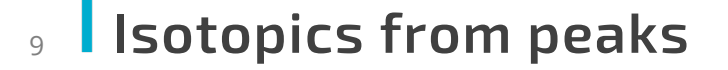

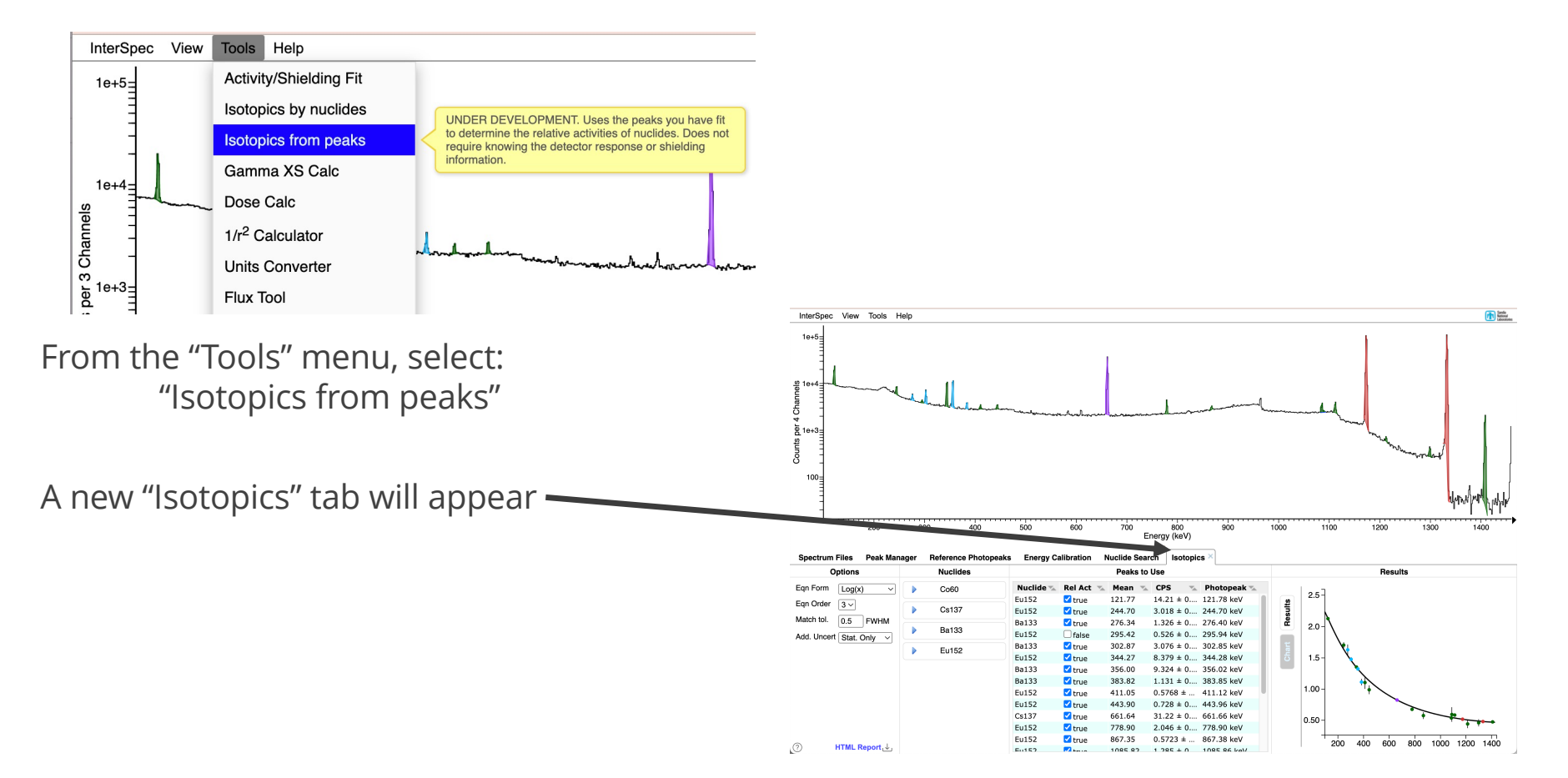

 $\bigoplus$ 

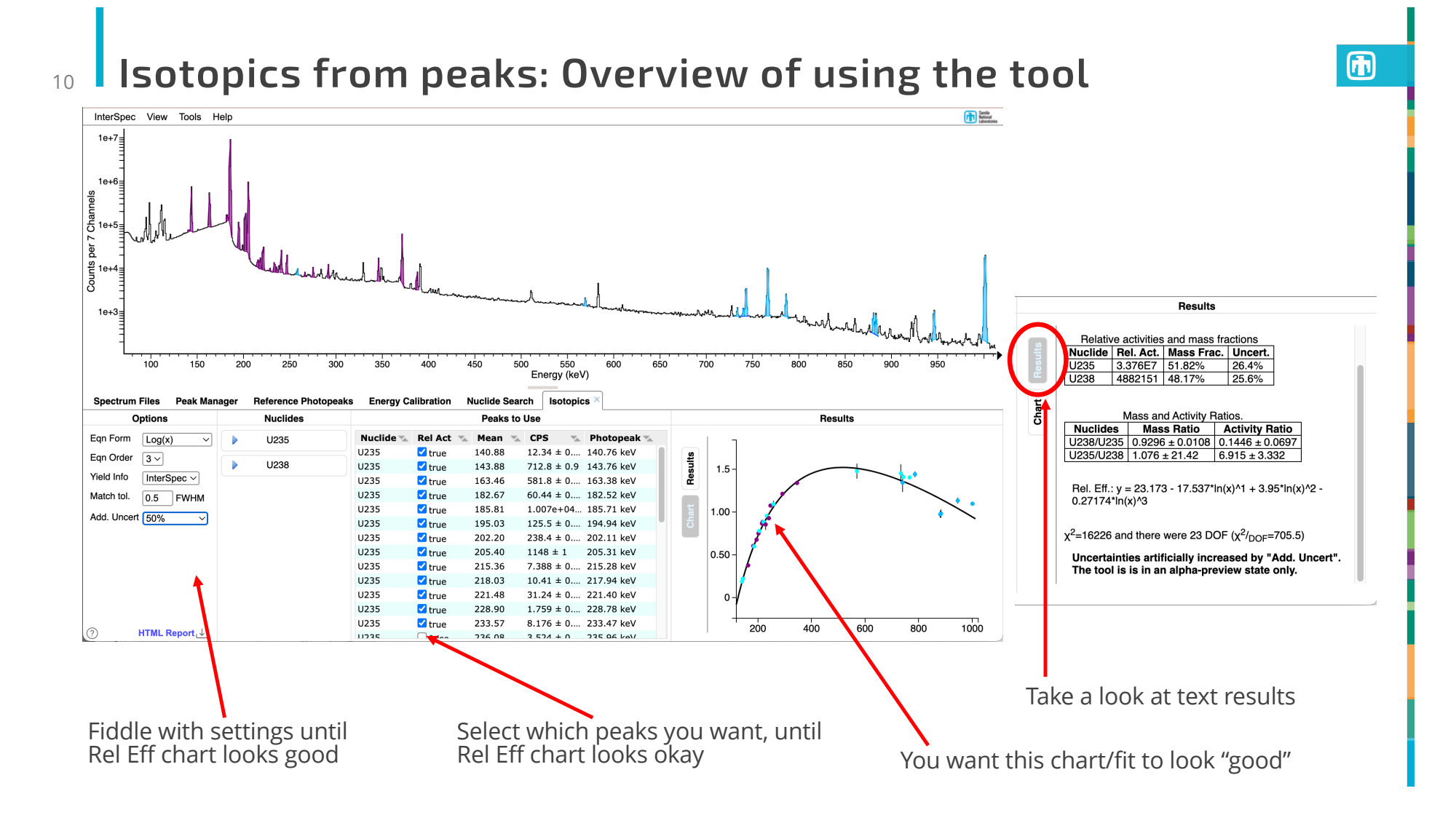

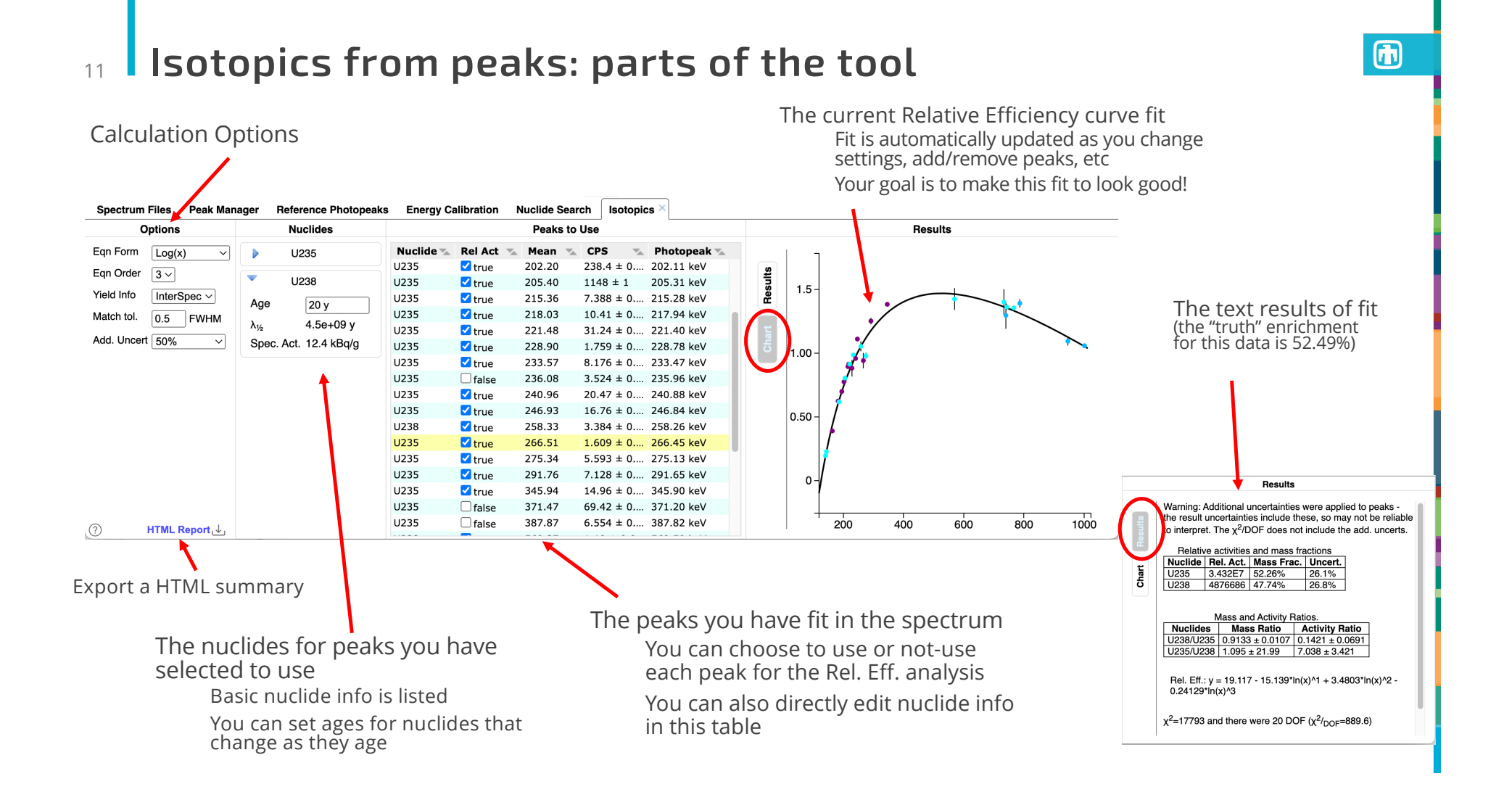

# 12 Options: Eqn Form

There are a few different functional forms of the Relative Efficiency curve you can choose from:

$$
y(x) = c_0 + c_1 \ln^1(x) + c_2 \ln^2(x) + c_3 \ln^3(x) + \dots
$$
  
\n
$$
y(x) = \exp(c_0 + c_1 x + \frac{c_2}{x} + \frac{c_3}{x^2} + \frac{c_4}{x^3} + \dots)
$$
  
\n
$$
y(x) = \exp(c_0 + c_1 \ln^1(x) + c_2 \ln^2(x) + \dots)
$$
  
\n
$$
y(x) = \exp(c_0 + \frac{c_1}{x^2} + c_2 \ln^1(x) + c_3 \ln^2(x) + \dots)
$$

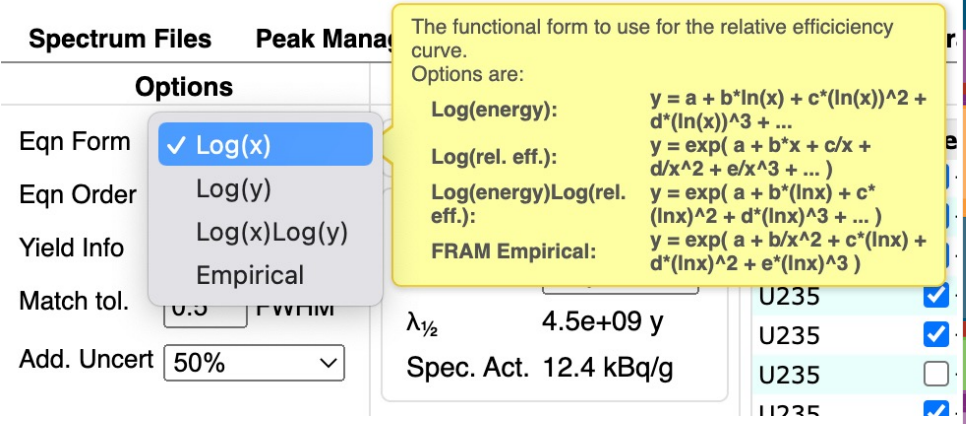

Enable "Help"  $\rightarrow$  "Options"  $\rightarrow$  "Show tooltips" to see descriptions like above yellow box

#### Options: Eqn Form (cont) 13

Generally you want to choose the *Eqn Form* that *looks* the best.

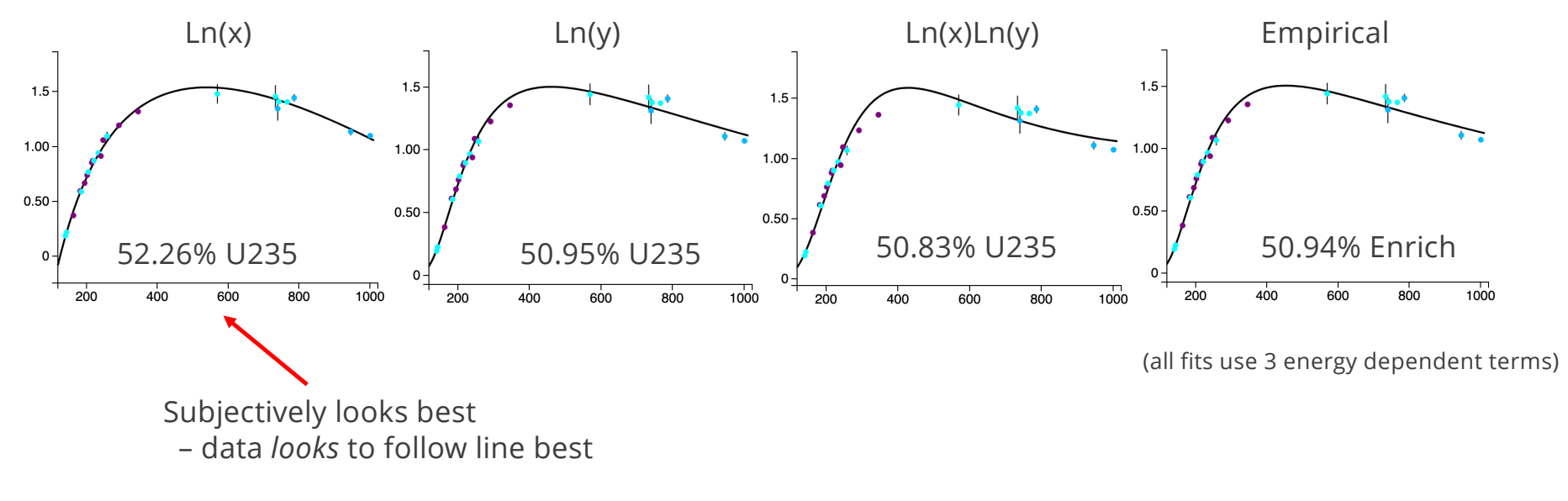

Known Enrichment: 52.49%

#### Options: Eqn Order 14

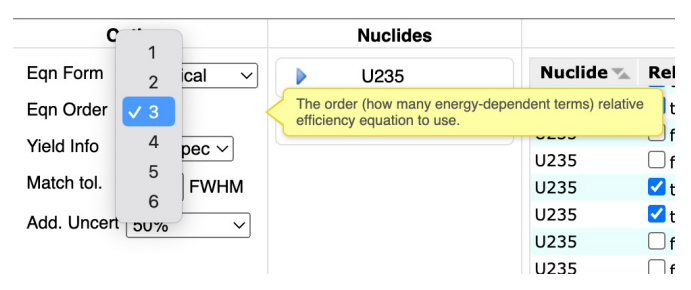

*Eqn Order* is the number of energy dependent terms in the Relative Efficiency equation.

Generally: use the fewest number of terms that make the Relative Efficiency curve fit *look* good. Too many terms, especially with smaller number of peaks, can allow the results to be non-physical.

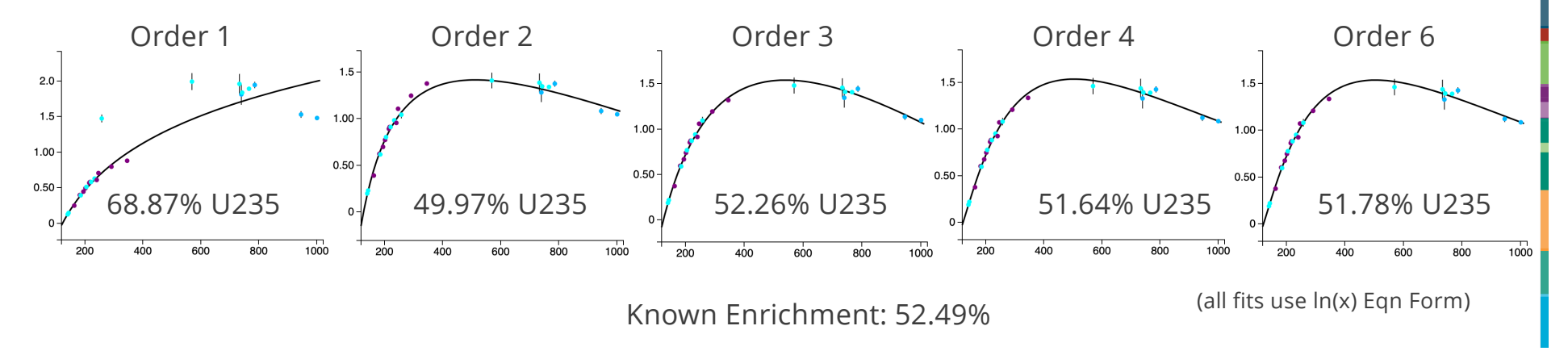

## Options: Yield Info 15

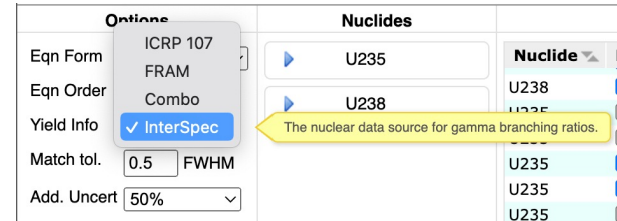

This option only appears for problems with Uranium in them.

It allows selecting the Branching Ratio source data for Uranium.

ICRP 107, FRAM, and "Combo" are limited to the major "clean" uranium lines (i.e., not all your peaks may be useable)

"Combo" is a combination of ICRP 107, FRAM, and Sandia branching ratios, that seems to work well

Recommend: use "InterSpec"

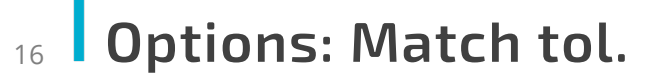

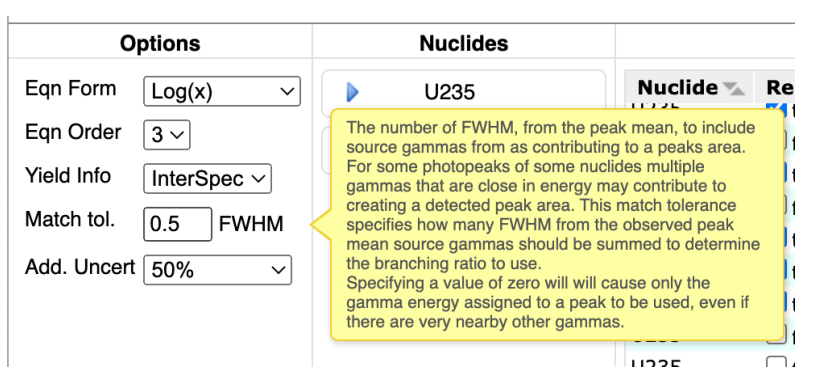

This option allows InterSpec to correctly account for multiple gammas, maybe from multiple nuclides, contributing to a single observable peak.

The gamma (i.e., the nuclide and specific energy gamma) you associate with a peak will always be used in the relative efficiency calculation.

However, the fit peak may have contributions from nearby gammas of either the same nuclide, or any of the other nuclides in the problem.

The "Match tol." option defines how many full-width-at-half-maximum a nuclides gamma,<br>from any of the nuclides being used for the Rel. Eff. calculation, can be away from the peak mean, and still considered to contribute to the peak.

A value of "0" makes it so only the gamma you assigned to the peak will be used.

#### Options: Add. Uncert 17

Recommendation: leave this options as "Stat. Only", except for Uranium problems, then use 50%

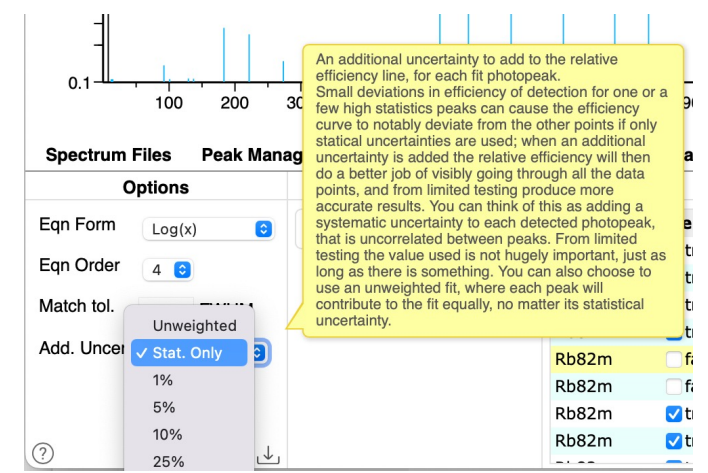

This option is useful for high-statistics samples where systematic errors in fitting peak amplitude (e.g., imperfect continuum or skew modeling) are larger than statistical uncertainties of the fit.

For high-statistics peaks, fitting an amplitude that is only a very tiny percentage off can be many, many statistical sigma off, so a peak may disproportionately impact the Relative Efficiency curve fit (e.g., cause a "kink", or discontinuity in it).

This option allows accounting for this effect – at the cost of making the computed uncertainties no longer easily interpretable

In limited testing, this option is mostly only **useful for Uranium problems**.

- For Uranium problems, from a limited test set, adding an additional uncertainty increased the accuracy of the computed answer, in comparison to known values
- § The value used (e.g., 1%, 5%, 10%, etc) doesn't seem to matter much, just as long as *some* additional uncertainty is used – but using 50% did perform slightly better than other values

# Options: Background Subtract 18

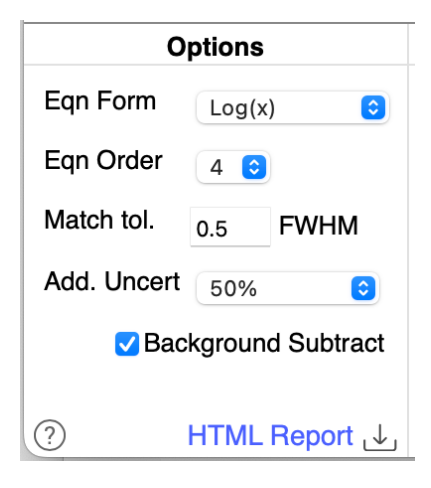

This option subtracts background peak areas from foreground peak areas.

You must first load the background spectrum as a foreground and fit the relevant peaks in it (nuclide associations do not need to be made), then use the "Spectrum Files" tab to change the spectrum to the background, then load/select spectrum of interest as the foreground spectrum

This is not a channel-by-channel subtraction, but instead it matches peaks in the foreground to peaks already fit in the background, and subtracts their area and variances

§ A matching tolerance of about 0.5 FWHM between foreground and background peaks is used

This option is only shown if there is a background spectrum file loaded, with peaks fit.

#### Additional features: Rel. Eff. Chart 19

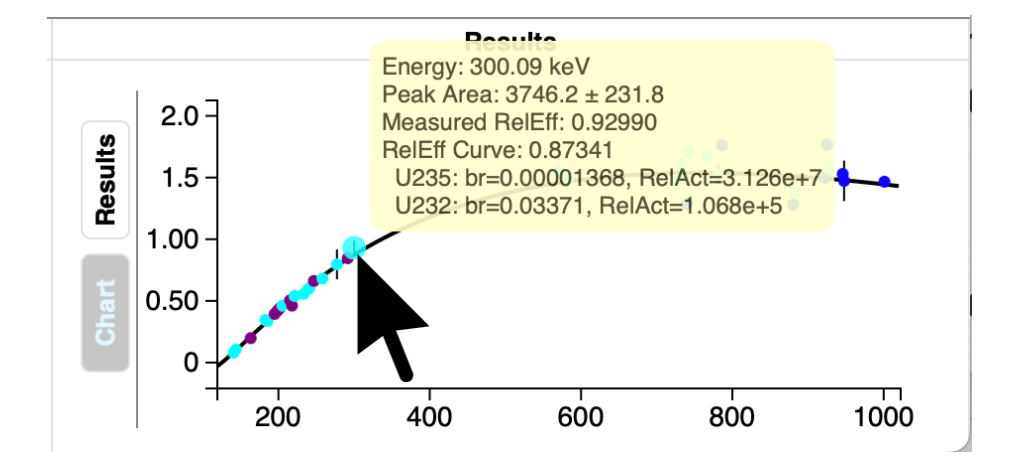

"Mousing" over data points on Relative Efficiency chart will show a box that gives further information about that data point.

# 20 Additional features: Nuclide Age

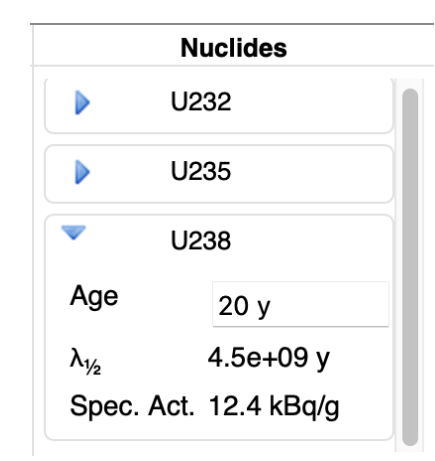

You can set a nuclides age by expanding its entry in the "Nuclides" column

#### Additional features: HTML Report 21

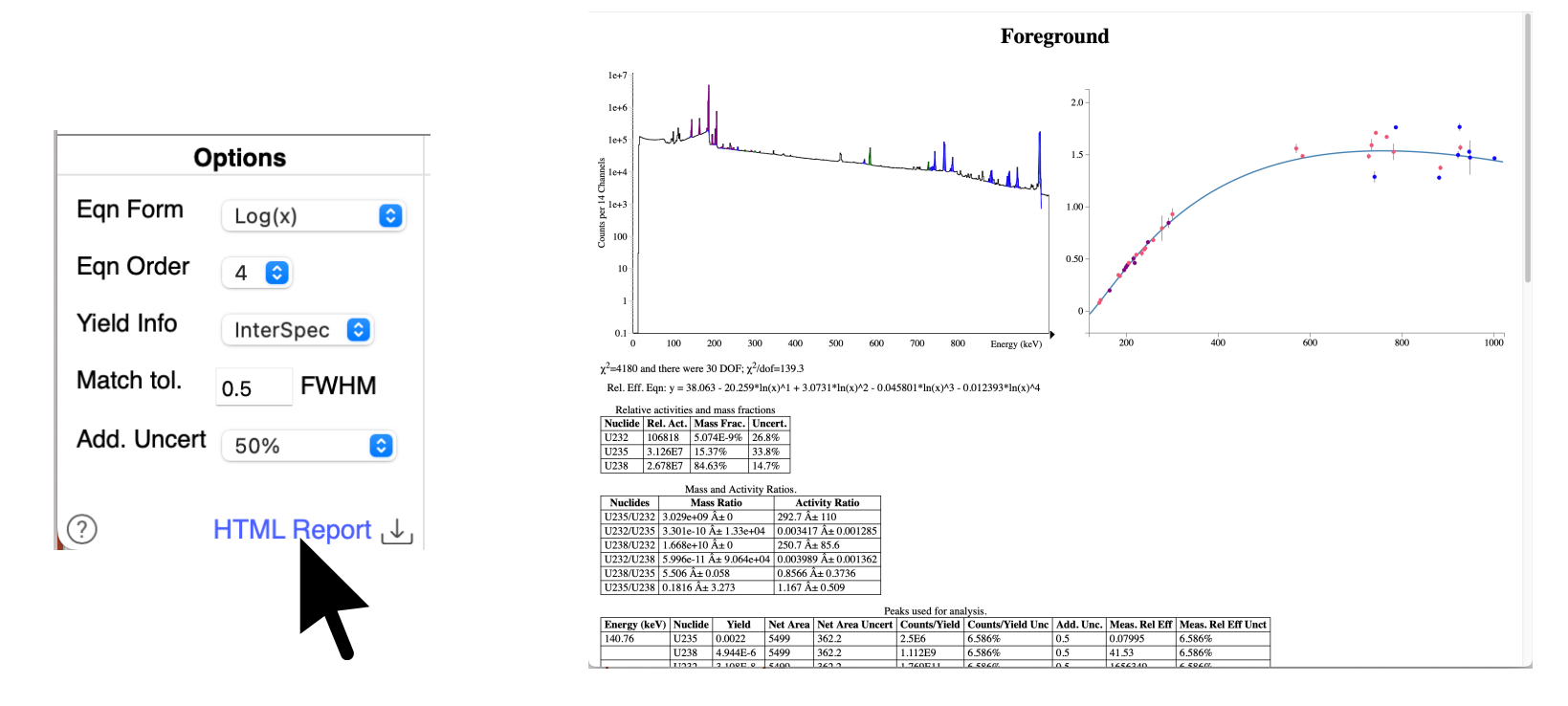

You can export a HTML report that contains an interactive spectrum and relative efficiency charts, as well as additional information not in the InterSpec GUI.

#### Additional Uses of the Tool 22

Although primarily intended for determining the ratio of nuclide activities and masses, the tool can also be useful for:

- Checking for unexpected interferences, or other effects. E.x., If a peak is substantially away from the fit relative efficiency curve, then it is possible another unknown nuclide is contributing to that peak.
- If two peaks are close together in energy, then their attenuation and detection efficiencies will be about the same, so you can use a order 0 equation to estimate their relative activities, without using the full energy range
- You can get a nuclides age, by manually changing the age entry until the relative Efficiency fit looks good